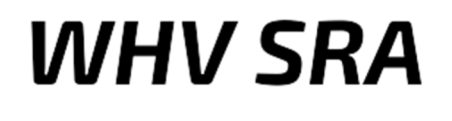

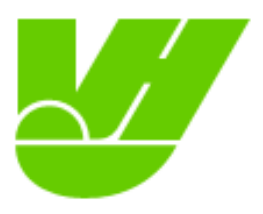

# **Anleitung für das Terminzusagen-Tool im WHV**

Wichtig: Es werden auf dieser Seite nur Terminzusagen gemacht. Das bedeutet, dass Schiedsrichter\*innen, die sich nicht eintragen, auch keine Ansetzungen erhalten können.

- 1. Deine HockeyClub Nummer an Philipp Hesselmann (sr\_vorsitz@whv-hockey.de) senden.
- 2. Du bekommst eine Information, wenn Du im Tool angelegt bist.
- 3. Deine Login Nummer auf www.sperrtermine.de ist deine HockeyClub Nummer.
- 4. Zunächst musst Du Dir ein Kennwort zuschicken lassen. Dazu benutzt Du auf der Login-Seite unten den Link "Noch kein Kennwort" und gibst dann Deine Login Nummer oder deine Email-Adresse ein.

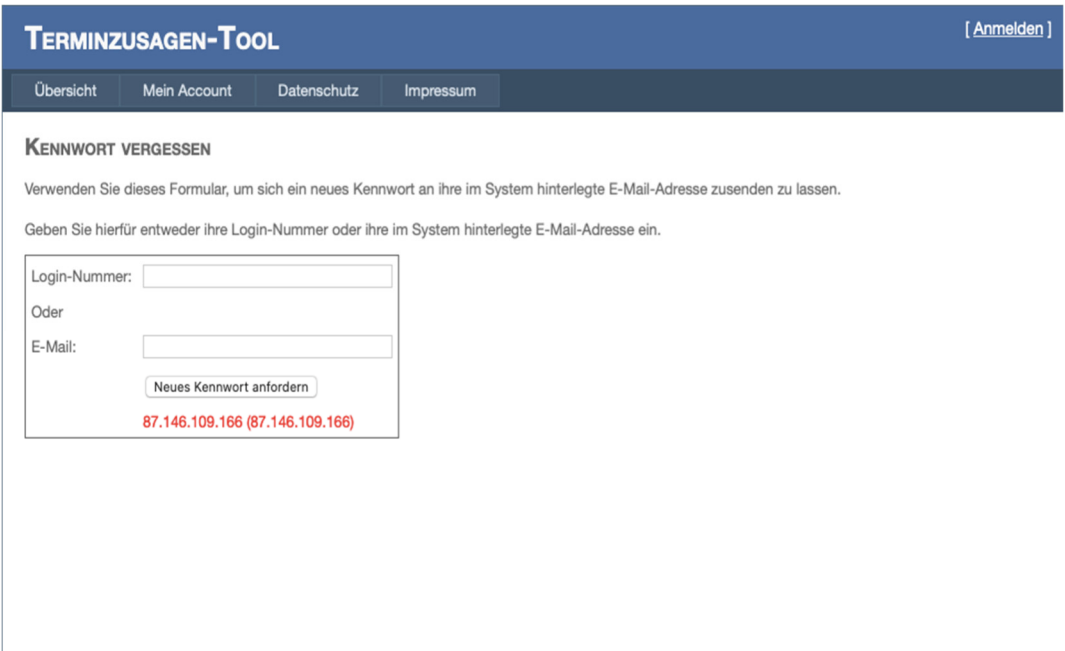

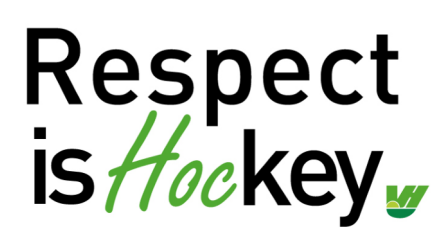

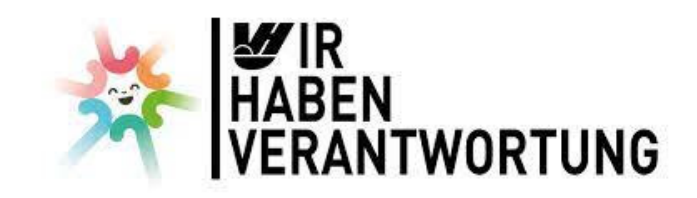

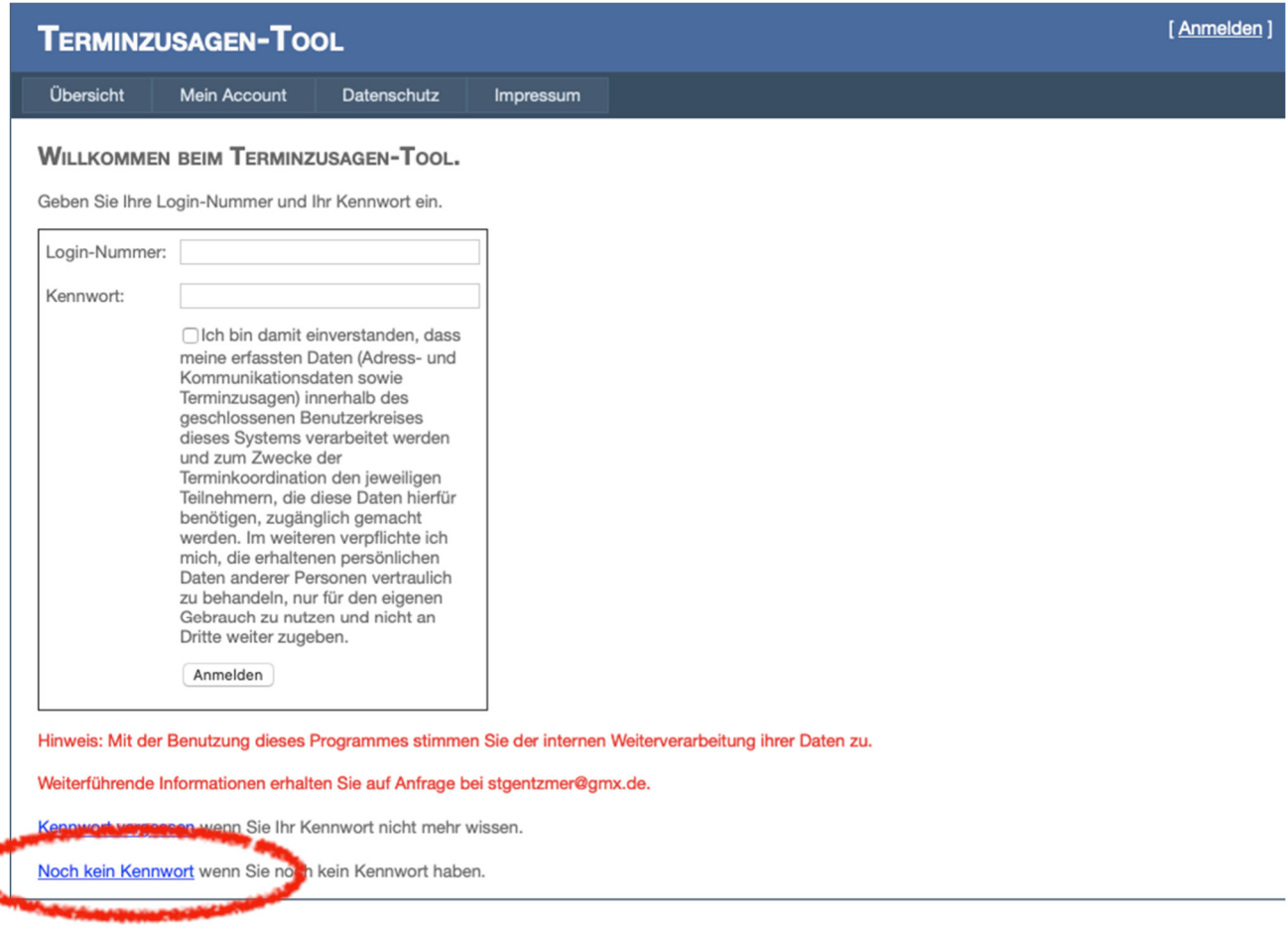

- 5. Du erhältst eine Email mit einem Kennwort. Dieses Kennwort kannst Du nach dem Login über "Mein Account - Kennwort ändern" selbst ändern.
- 6. Nun musst Du Deine Daten korrekt und vollständig ausfüllen:
	- 1. Anschrift
	- 2. Mobilnummer
	- 3. Email Adresse

Außerdem kannst Du angeben, wie weit Du innerhalb von NRW reisen möchtest und ob Du nur ein Spiel am Tag bekommen möchtest (Jugend nur Feld)

7. Der Menüpunkt "Übersicht" zeigt Dir Terminzusagen und auch die Ansetzungen an (erst, wenn Deine Daten vollständig sind).

Du kannst den ganzen Tag als "nicht verfügbar" markieren. Dann erhältst Du an diesem Tag keine Ansetzungen

Du kannst den ganzen Tag als "ganztags verfügbar" markieren. Es kann sein, dass Du an diesem Tag eine oder mehrere Ansetzungen erhältst.

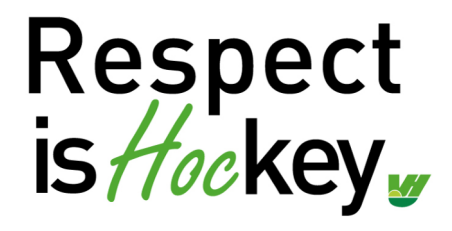

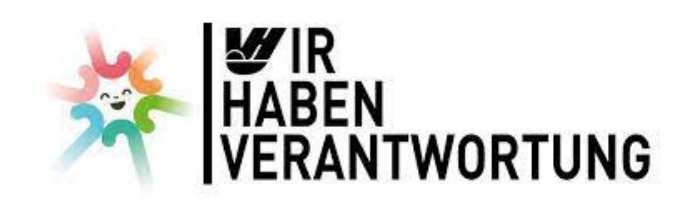

Du kannst den Tag als "eingeschränkt verfügbar" mit einer genauen Uhrzeit markieren. Es kann dann sein, dass Du nur in der vorgegebenen Zeit eine oder mehrere Ansetzungen erhältst. Das Tool berechnet bei eingeschränkt verfügbar die Abfahrt von Deinem Wohnort sowie die Ankunft dort (sowie, dass Du 45 Minuten vor Anpfiff auf der Anlage sein kannst und die Spielzeit).

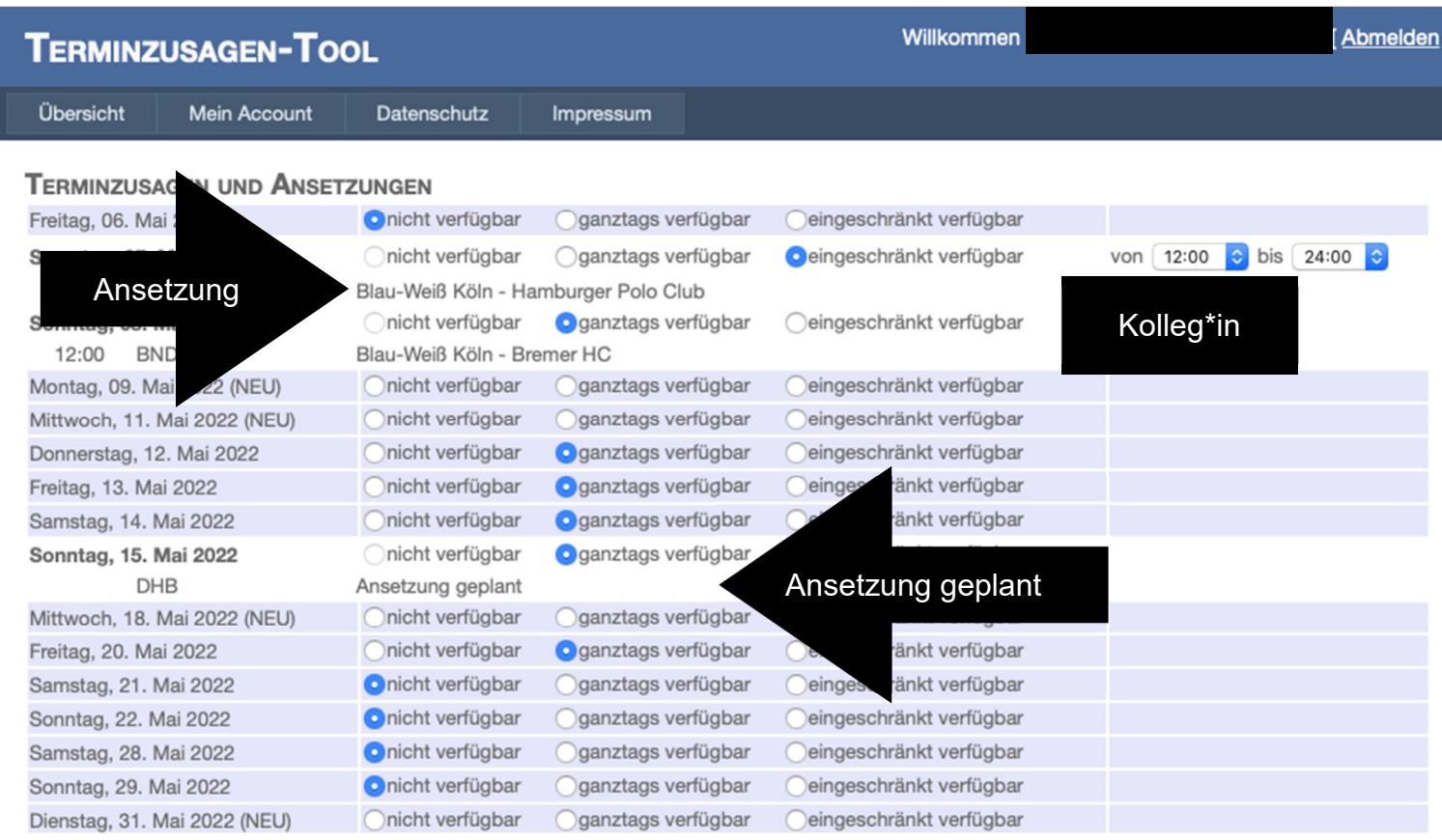

# **Häufig gestellte Fragen:**

#### **Bis wann kann ich meine Verfügbarkeit ändern?**

Deine Verfügbarkeit kannst Du ändern, bis Du eine Ansetzung erhältst oder der Ansetzer eine Ansetzung für Dich plant.

#### **Wie bekomme ich Bescheid, wenn ich eine Ansetzung habe?**

Sobald eine Ansetzung feststeht, erhältst Du eine Email an die hinterlegte Adresse. Auch kannst Du im Tool jederzeit alle Ansetzungen, die anstehen, nachschauen. In der Hallensaison werden die Jugendturniere allerdings nicht über das Tool angesetzt. Hier erhältst Du eine Email des Jugendansetzers.

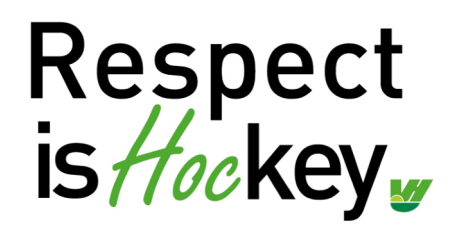

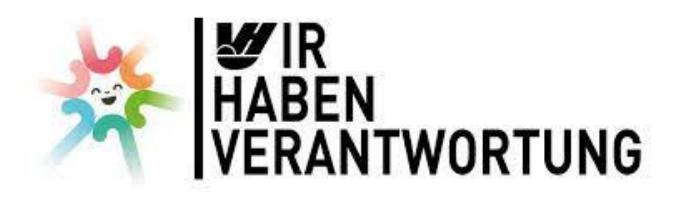

## **Was mache ich, wenn ich doch nicht pfeifen kann?**

Wir gehen davon aus, dass Du Deine Termine immer aktuell hältst. Daher ändern wir Ansetzungen nach verschicken nicht mehr. Solltest Du natürlich krank werden oder Dich verletzen, dann melde Dich bei unseren Ansetzern (sr\_ansetzungen@whv-hockey.de oder sr\_jugendansetzungen@whv-hockey.de). Ansonsten sind Umbesetzungen nicht möglich.

#### **Wie viele Spiele muss ich pfeifen?**

Du kannst selber entscheiden, wie viele Spiele Du pfeifst. Hier geht es nur darum, wie viel Du pfeifen kannst und möchtest. Allerdings können wir Dich nur als Schiedsrichter\*in anrechnen, wenn Du genügend Spiele pfeifst.

## **Kann ich mir Spiele wünschen?**

Generell ist es nicht möglich, sich Spiele zu wünschen. Die Ansetzer übernehmen die Entscheidung, wo und mit wem Du angesetzt wirst, wenn Du freigegeben hast.

## **Wann kann ich mit Ansetzungen rechnen?**

Im Normalfall werden die Ansetzungen zwei Wochen vor dem Spieltag verschickt. In Ausnahmefällen kann es auch kurzfristiger sein. Daher solltest Du Deine Termine immer aktuell halten.

# **Kontaktdaten:**

**Ben Göntgen**  Ansetzungen im Erwachsenenbereich sr\_ansetzungen@whv-hockey.de

**Felix Diallo**  Ansetzungen im Jugendbereich sr\_jugendansetzungen@whv-hockey.de

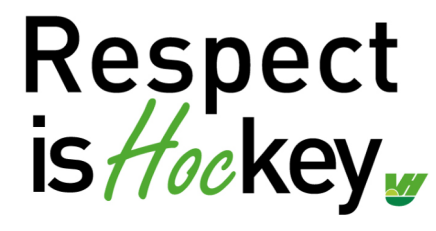

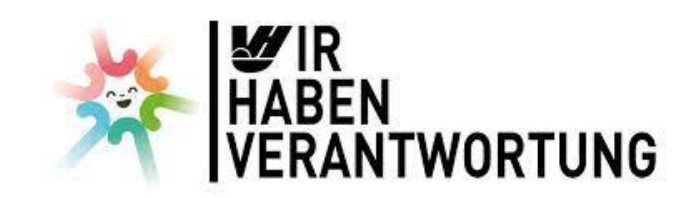